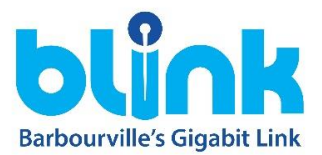

## **Installation instructions and quick start guide for previously installed Blink internet service**

Step 1 – Locate the fiber termination box inside the residence. This will be either a white box on the wall roughly the size of your hand or a smaller white box along the floor about the size of your thumbs placed side by side. If the smaller box is present, you may plug in the black fiber jumper with the green tip AFTER removing the protective cap on the center of the cable. You will hear a distinctive \*click\* when the connector is fully seated and it is notched so installation may only occur one way. If you have the wall mounted entry box, there may be a jumper already attached and left by the previous tenant/owner. Please remove the cover with a screwdriver to reveal the connection point for the new jumper to be installed into. Both the connection module and the end of the jumper should be green in color. Below are pictures for reference of the two entry boxes.

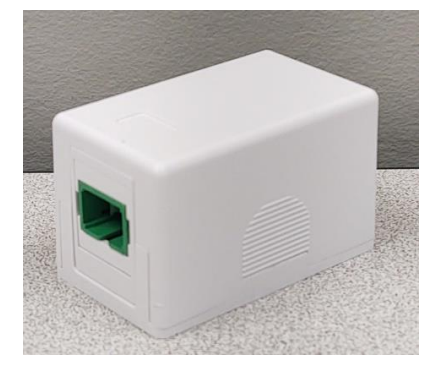

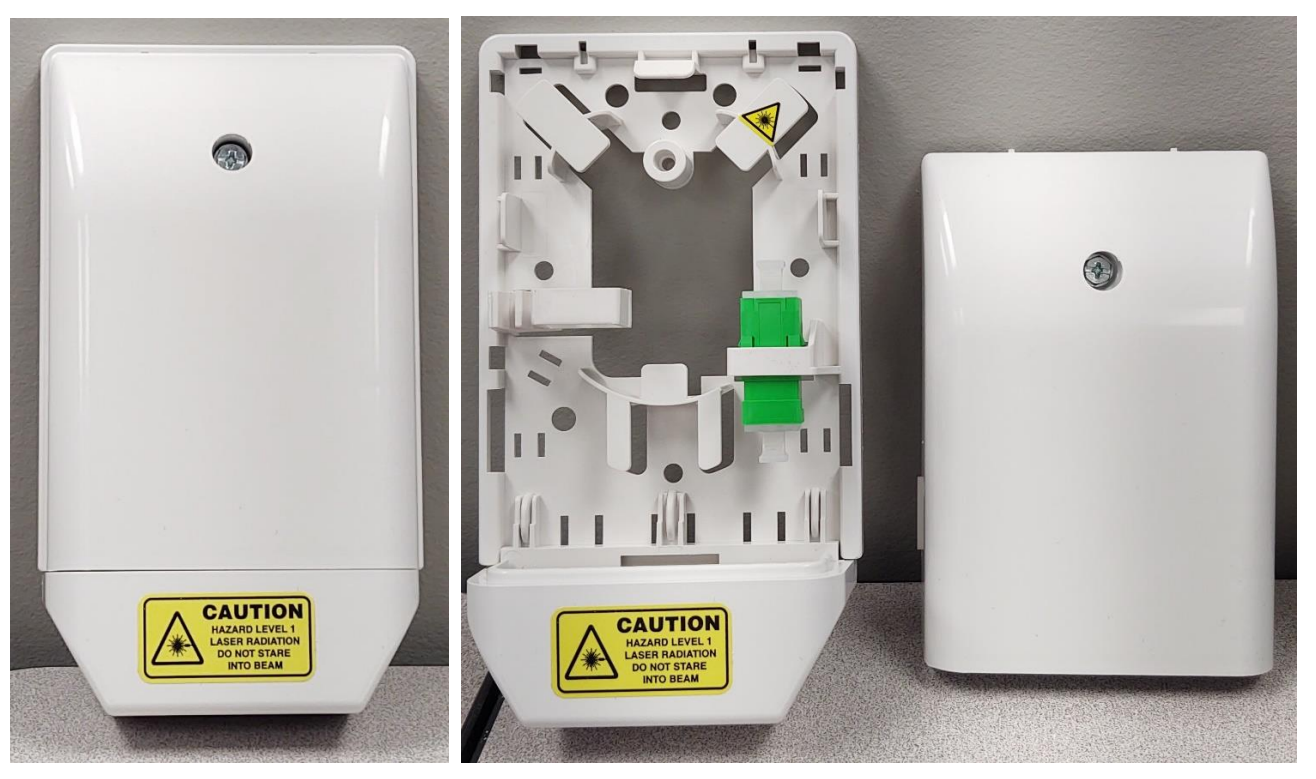

Step 2 – Locate the green fiber optic port on the back of the Blink ONT (shown below) and insert the fiber jumper AFTER removing the protective center cap until you hear a \*click\* confirming it is fully seated. Next, locate the power cable for the ONT and plug into the Power port on the back of the ONT. You may plug up the ONT at this point. Lastly, locate the Ethernet port on the back of the ONT and insert an appropriate ethernet cable (8 interior wires, not 4) into the port until the connector snaps into place. If installing a Blink router please continue to Step 3, if installing a 3<sup>rd</sup> party router, please follow the manufacturer's instructions.

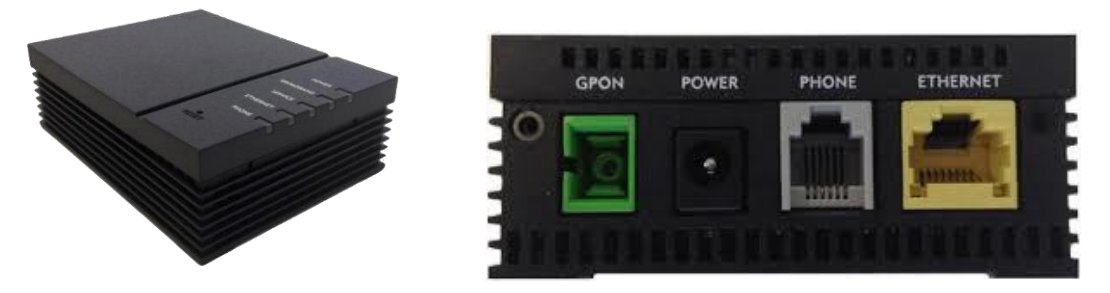

Step 3 – Plug ethernet cable into the Blink router, using the port labelled ETH-WAN (shown below). This port will be white in color. Plug in the power cable into the black port and then plug the power cable into a wall outlet. If the power light doesn't come on after that, make sure the power button is pressed in on the back of the Blink router (also below).

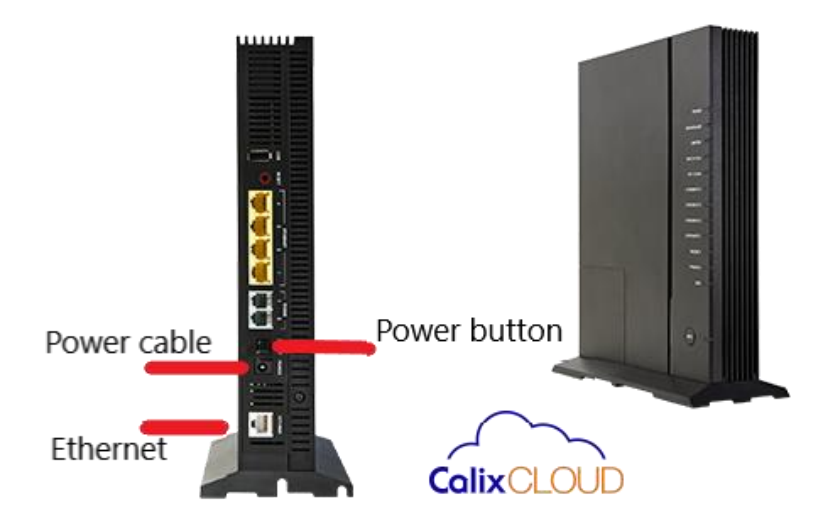

Step 4 – Once power and ethernet have been established, wait approximately 10 minutes for the new Blink router to download the correct Wifi information. When completed, the Blink router should be producing 2 wireless networks that correspond to the customers last name followed by " 2.4" and " 5ghz". The password will always be set to the word blink followed by the customer number which is part of the customer's account number with Barbourville Utilities.

## *Example: John Smith's Blink router would have the networks "Smith\_2.4" and "Smith\_5ghz" as the network names as well as the password of "blink123456" since his customer number is 123456.*

At this point you should be able to connect your wireless devices to the available networks with the given password or use the 4 yellow ports on the back of the Blink router for wired connectivity that requires no credentials to use. Please call us at 606.545.9206 if you need further assistance. Thank you!